# Release Note - 20. February 2024

### New standard field "Gender"

A new Umbrella Faces Standard field "Gender" will be implemented.

The gender field will offer a drop down menu to select:

| Drop Down            | Codes |
|----------------------|-------|
| Male                 | М     |
| Female               | F     |
| Undisclosed          | U     |
| Unspecified / Others | X     |

Mapping details for all target systems can be found at Mapping details Gender, Greeting, Title, Title US/UK all target systems.

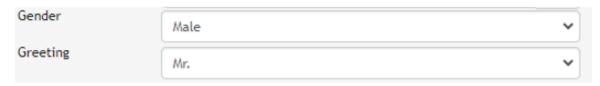

Currently, the Gender is tied to the Greeting. With the implementation we will split Greeting from Gender. A migration will take place which will automatically set the Gender by the following logic:

| Greeting | Gender      |
|----------|-------------|
| Mr       | Male        |
| Mrs, Ms  | Female      |
| Unknown  | Undisclosed |

For all agencies which are using customized development (Circle) where the standard field "Greeting" is disabled and replaced by a custom field "Gender", we will prepare a migration to remove the custom field and copy the values to the new Gender field.

#### Note:

When using the source gender in the custom publish action, the value of the gender is synchronized depending on the entry in the greeting (e.g. MR = Gender "M", MRS = Gender "F",...). In case the new value from the gender field needs to be used, the source "gender" should be modified with the new source "sex".

#### IMPORTANT:

Agencies which have created a custom field to store the Gender can migrate the data to the new Gender field, after the new release is available. In case support is needed please contact our faces-support@umbrella.ch.

## New value for Greeting "Miss"

The new Greeting "Miss" will be available with the new Umbrella Faces release.

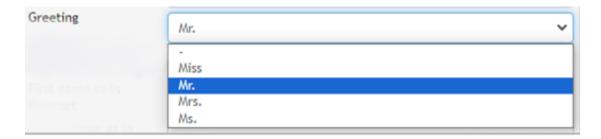

## Title structure "Default (Europe)" and "Compound (US/UK)"

New System setting can be chosen at the "Agency" tab (configuration).

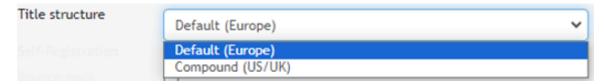

| Title structure  | Field Settings                                                                                                    |  |
|------------------|----------------------------------------------------------------------------------------------------|--|
| Default (Europe) | Gender                                                                                                    |  |
|                  | <ul><li>Male</li><li>Female</li><li>Undisclosed</li><li>Unspecified/Others</li></ul>                                                                                      |  |
|                  | Greeting                                                                                                    |  |
|                  | <ul><li>Mr</li><li>Mrs</li><li>Ms</li><li>Miss</li></ul>                                                                                                    |  |
| Title            |                                                                                                    |  |
|                  | <ul><li>Dr</li><li>Prof</li></ul>                                                                                                    |  |
| Compound (US/UK) | Gender                                                                                                    |  |
|                  | <ul><li>Male</li><li>Female</li><li>Undisclosed</li><li>Unspecified/Others</li></ul>                                                                                      |  |
| Title            |                                                                                                    |  |
|                  | <ul> <li>Mr</li> <li>Mrs</li> <li>Ms</li> <li>Miss</li> <li>Master</li> <li>Mx</li> <li>Dr</li> <li>Prof</li> <li>Sir</li> <li>Rev</li> <li>Lord</li> <li>Lady</li> </ul> |  |

Mapping details for all target systems can be found at Mapping details Gender, Greeting, Title, Title US/UK all target systems.

Note: The System setting can only be modified by a Circle Administrator or our Support team.

### New standard field for "Customize standard fields"

The new values

- Greeting / Title (Title Structure: Default)
- Greeting / Title US/UK (Title Structure: Compound)

in "Field" of the customize standard fields allow you to set up the fields.

#### Customize standard fields

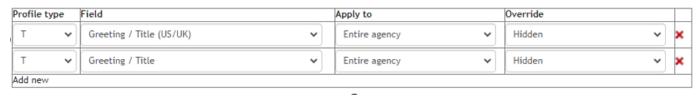

Agencies which have created a custom field to store the "Title" can migrate the data to the new "Title" field. In case support is needed please contact our faces-support@umbrella.ch.

Agencies which have hidden the standard "Greeting / Title" field via the Circle will automatically receive the correct setup of "custom standard fields".

### New standard field "Name suffix"

The Name suffix field is available to all agencies. Name Suffix is widely used to store additional information to the surname such as I, II, III, Jr., Sr., etc. and it is a free text input field.

#### General

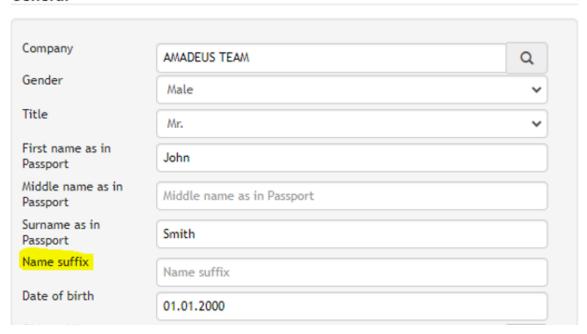

Mapping details for all target systems can be found at Mapping - Travellers

The new standard field "Name suffix" is per default set to "Hidden" and can be activated at the agency "customize standard fields" by removing the setting.

#### Customize standard fields

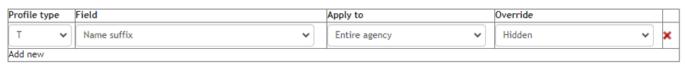

Agencies which have created a custom field to store the Name suffix can migrate the data to the new Name suffix field. In case support is needed please contact our faces-support@umbrella.ch.

### New standard field "State"

The company profile will offer a new standard field "State" in case the Country "United States", "Canada" or "Mexico" is selected. The State field includes all relevant states of the country.

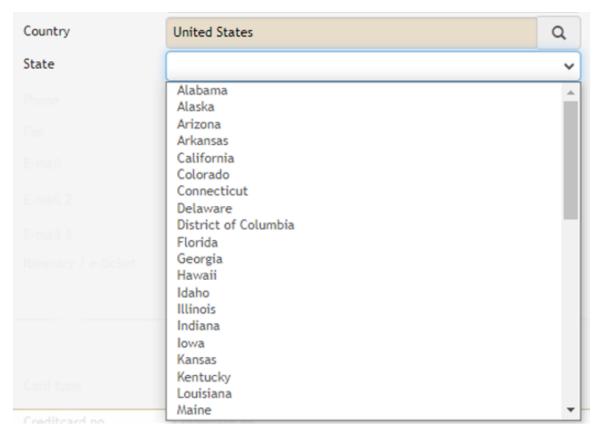

Mapping details for all target systems can be found at Mapping - Companies

## DEEM - Link existing Sabre profile upon creation from

The agency interface "DEEM" shows a new check box "Link existing Sabre profile upon creation from DEEM"

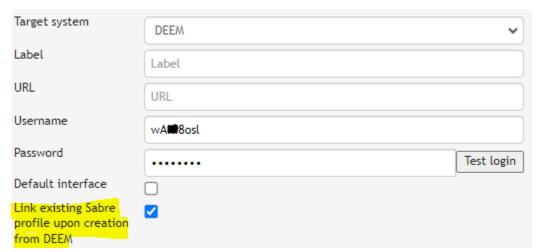

By activating the function, Umbrella Faces will not create a new Sabre Profile at time of creation. Umbrella Faces will use the provided Deem Sabre Profile ID to synchronize into an existing Sabre profile. With the Umbrella Faces logic to create a Sabre PAR-Title (<lastname>/<firstname>), the Deem PAR title will be ignored at time of import and overridden with the next synchronization from Faces to Deem. The linked Sabre Profile ID can be found in the profile History.

Note: Interface Settings can only be modified from a Circle Administrator or our Support team. For activation please contact faces-support@umbrella.ch.

### Deem: Approver functionality

Assigning a profile as an approver in Umbrella Faces will set that user with Travel Approver permission: Yes in Deem

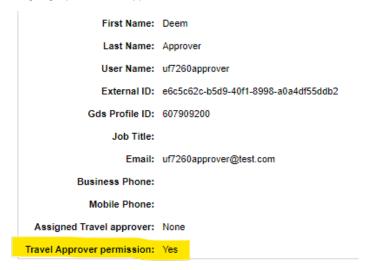

Where they are the primary approver for other profiles this will be reflected in those other profiles within Deem in the Assigned Travel approver field:

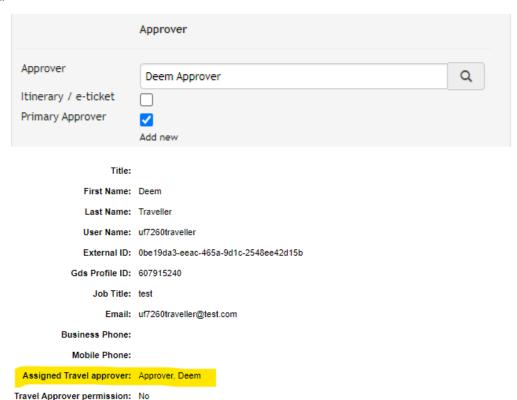

Note: If the Assigned Travel Approver in Deem is updated with new profiles they control, those other profiles must also be saved in Deem to reflect that change back into Umbrella Faces.